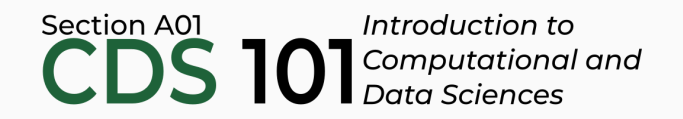

#### Class 20: Modeling II

June 18, 2018

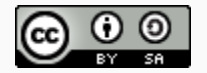

These slides are licensed under a Creative Commons [Attribution-ShareAlike](http://creativecommons.org/licenses/by-sa/4.0/) 4.0 International License.

#### General

#### Annoucements

- Complete Reading 15 (last one) in advance of class on Tuesday, June 19th
- Homework 4 and extra credit Homework 5 due by **11:59pm on Wednesday, June 20th**
	- Homework 4 must be submitted before you can turn in Homework 5
- **Final project due dates**
	- **Annotations rst draft**: 12:00pm noon on Thursday, June 21st
	- **Peer reviews**: 6:00pm on Thursday, June 21st
	- **Annotations and nal draft**: 9:00am on Friday, June 22nd
	- **Comparative discussion of simulations**: 10:30am on Friday, June 22nd
- **Final interviews scheduled during nal exam period**: Friday, June 22nd between 10:30am and 1:15pm

#### Linear models in the tidyverse

#### Last time...

#### Last time...

• We used the sim1 dataset loaded via library(modelr) and used geom\_smooth() with method = "lm" to show what the linear model will look like

#### Last time...

• We used the sim1 dataset loaded via library(modelr) and used geom\_smooth() with  $\frac{1}{m}$  method = "lm" to show what the linear model will look like

$$
ggplot(sim1) +geom\_point(mapping = aes(x = x, y = y)) +geom\_smooth(mapping = aes(x = x, y = y), method = "lm", se = FALSE)
$$

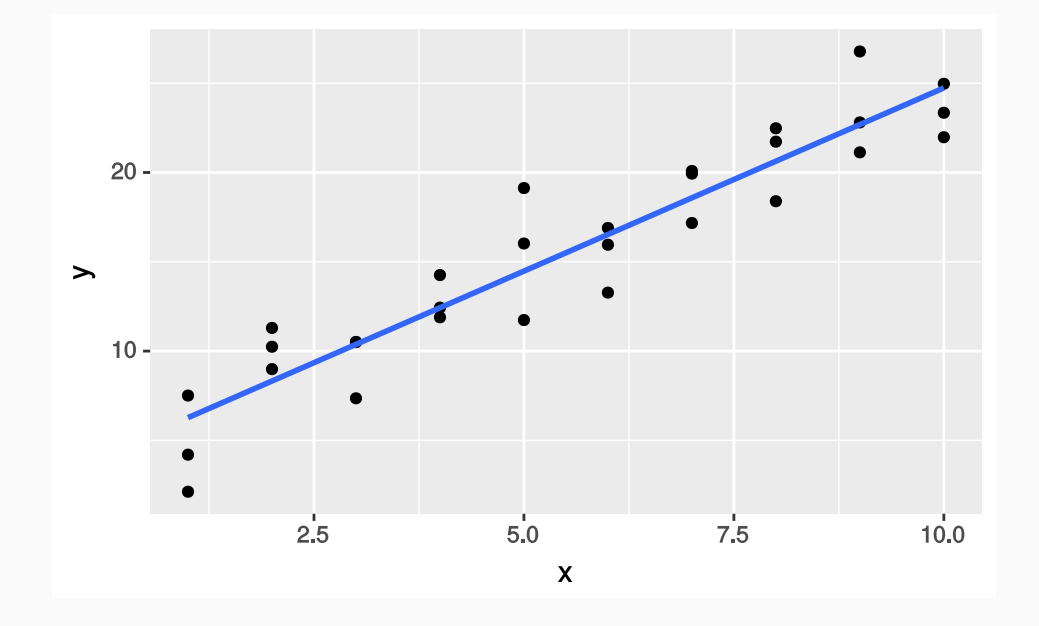

## Using lm() to build linear models

sim1\_mod <-  $lm(y \sim x, data = sim1)$ 

## Using lm() to build linear models

sim1 mod  $\leftarrow$  lm(y  $\sim$  x, data = sim1)

 $\bullet$  summary() gives a general report about the model

```
summary(sim1_mod)
```

```
##
## Call:
## lm(formula = v \sim x, data = sim1)
##
## Residuals:
## Min 1Q Median 3Q Max
## -4.1469 -1.5197 0.1331 1.4670 4.6516
##
## Coefficients:
## Estimate Std. Error t value Pr(>|t|)
## (Intercept) 4.2208 0.8688 4.858 4.09e-05 ***
## x 2.0515 0.1400 14.651 1.17e-14 ***
## ---
## Signif. codes: 0 '***' 0.001 '**' 0.01 '*' 0.05 '.' 0.1 ' ' 1
##
## Residual standard error: 2.203 on 28 degrees of freedom
## Multiple R-squared: 0.8846, Adjusted R-squared: 0.8805
## F-statistic: 214.7 on 1 and 28 DF, p-value: 1.173e-14
```
**library(broom)** # Installed alongside tidyverse

**library(broom)** # Installed alongside tidyverse

Get model parameters with  $\frac{t}{dy}$ 

sim1\_mod <-  $lm(y \sim x, data = sim1)$ 

sim1\_mod %>% tidy() %>% as\_data\_frame()

**library(broom)** # Installed alongside tidyverse

```
Get model parameters with \frac{t}{dy}.
sim1_mod <- lm(y \sim x, data = sim1)sim1_mod %>%
                                                    tidy() %>%
                                                    as_data_frame()
```
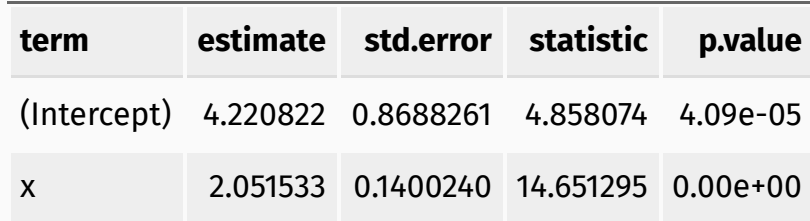

**library(broom)** # Installed alongside tidyverse

```
Get model parameters with \frac{t}{dy}()
sim1_mod <- lm(y \sim x, data = sim1)sim1_mod %>%
                                                    tidy() %>%
                                                     as_data_frame()
```
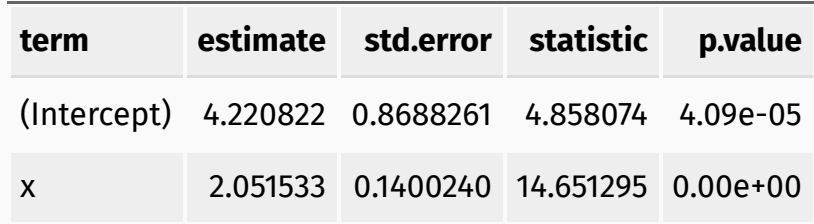

Get additional model details with  $g$  lance()

```
sim1_mod %>%
 glance() %>%
 as_data_frame() # broom doesn't output tibbles by default
```
**library(broom)** # Installed alongside tidyverse

```
Get model parameters with \frac{t}{dy}.
sim1_mod <- lm(y \sim x, data = sim1)sim1_mod %>%
                                                    tidy() %>%
                                                    as_data_frame()
```
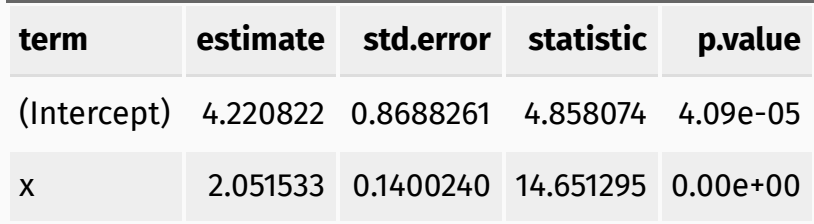

Get additional model details with  $g$  lance()

```
sim1_mod %>%
 glance() %>%
 as_data_frame() # broom doesn't output tibbles by default
```
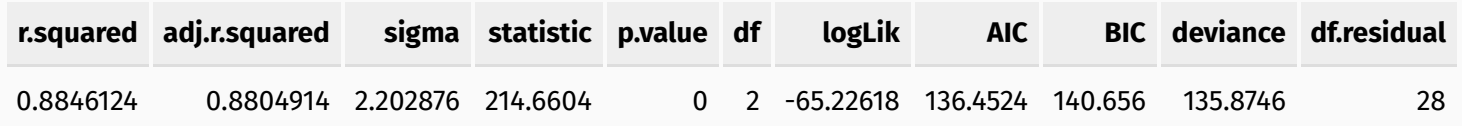

#### Method for plotting our model

The following is a basic recipe for visualizing our models

### Method for plotting our model

- The following is a basic recipe for visualizing our models
- Create a series of  $x$  values with data\_grid():

grid <- data\_grid(sim1, x)

### Method for plotting our model

- The following is a basic recipe for visualizing our models
- Create a series of  $x$  values with data\_grid():

grid <- data\_grid(sim1, x)

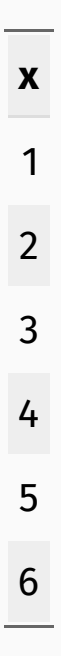

• Use  $add\_predictions()$  to import predictions into your tibble

• Use  $add\_predictions()$  to import predictions into your tibble

grid2 <- add\_predictions(grid, sim1\_mod)

• Use  $add\_predictions()$  to import predictions into your tibble

grid2 <- add\_predictions(grid, sim1\_mod)

• Use  $add\_residuals()$  to extract the residuals from your fit.

• Use  $add\_predictions()$  to import predictions into your tibble

grid2 <- add\_predictions(grid, sim1\_mod)

• Use  $add\_residuals()$  to extract the residuals from your fit.

sim1 resid <- add residuals(sim1, sim1 mod)

#### Visualize the full model

• Create a plot:

#### Visualize the full model

• Create a plot:

```
ggplot(sim1) +
 geom_point(aes(x = x, y = y)) +
 geom_line(aes(x = x, y = pred), data = grid2, color = "red", size = 1)
```
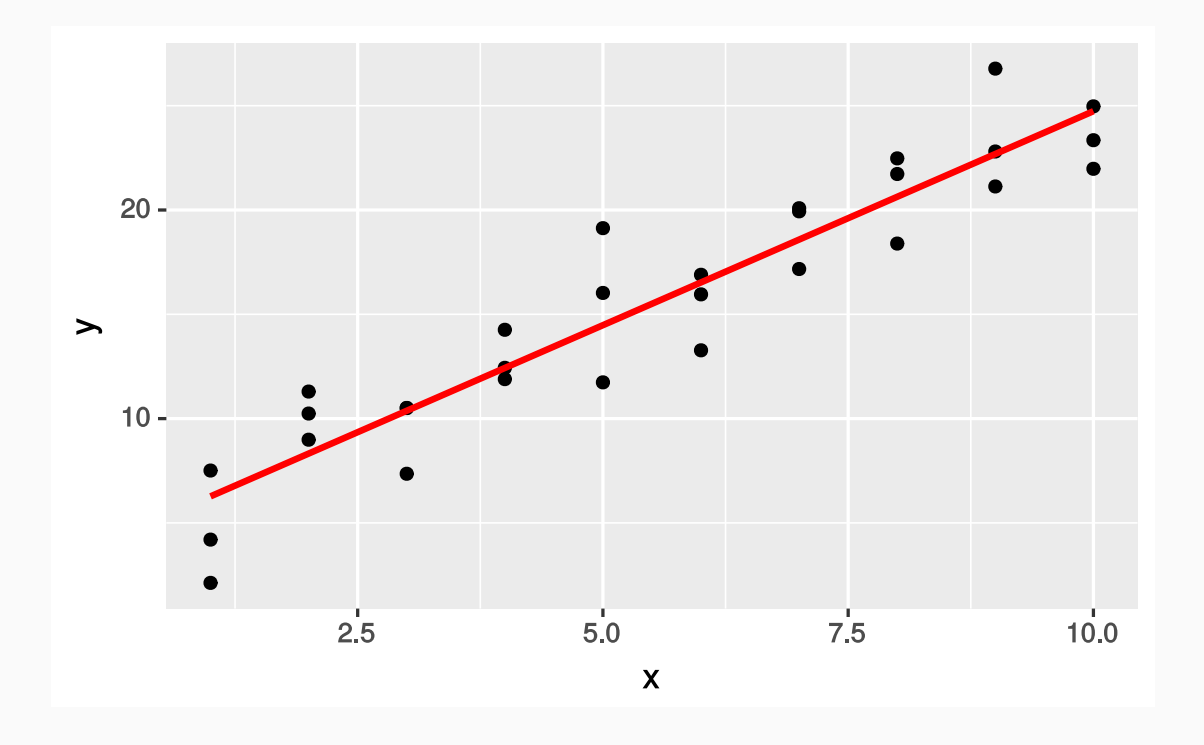

#### Inspect the residuals

• Use  $g$ eom\_histogram() to inspect the absolute residuals.

#### Inspect the residuals

• Use  $g$ eom\_histogram() to inspect the absolute residuals.

```
ggplot(sim1_resid) +
 geom\_histogram(aes(x = resid), binwidth = 1)
```
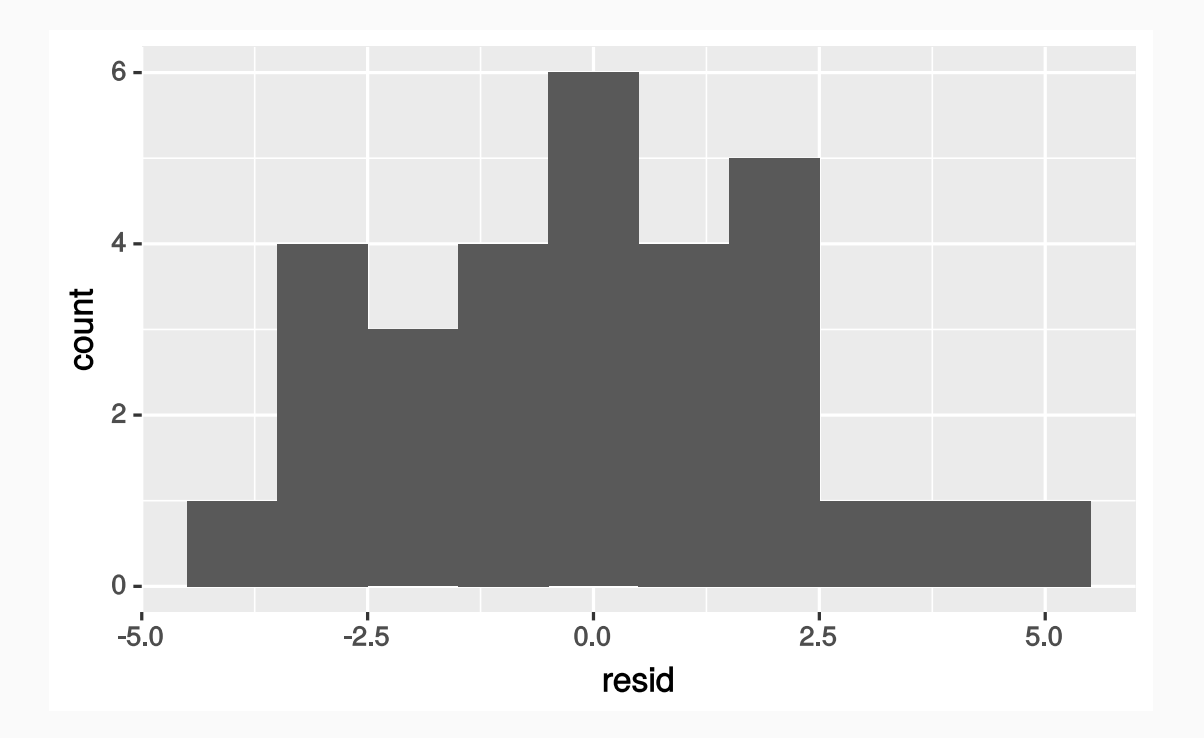

The residuals should be nearly normal.

- The residuals should be nearly normal.
- A good test for normal residuals is a Q-Q plot:

- The residuals should be nearly normal.
- A good test for normal residuals is a Q-Q plot:

```
qq x \leq - qnorm(p = c(0.25, 0.75))
qq y <- quantile(x = pull(sim1 resid, resid), probs = c(0.25, 0.75), type = 1)
qq slope \leftarrow diff(qq y) / diff(qq x)
qq\_int \leftarrow pluck(qq_y, 1) - qq\_slope * pluck(qq_x, 1)ggplot(sim1_resid) +
  geom qq(aes(sample = resid)) +geom abline(intexcept = qq int, slope = qq slope)
```
- The residuals should be nearly normal.
- A good test for normal residuals is a Q-Q plot:

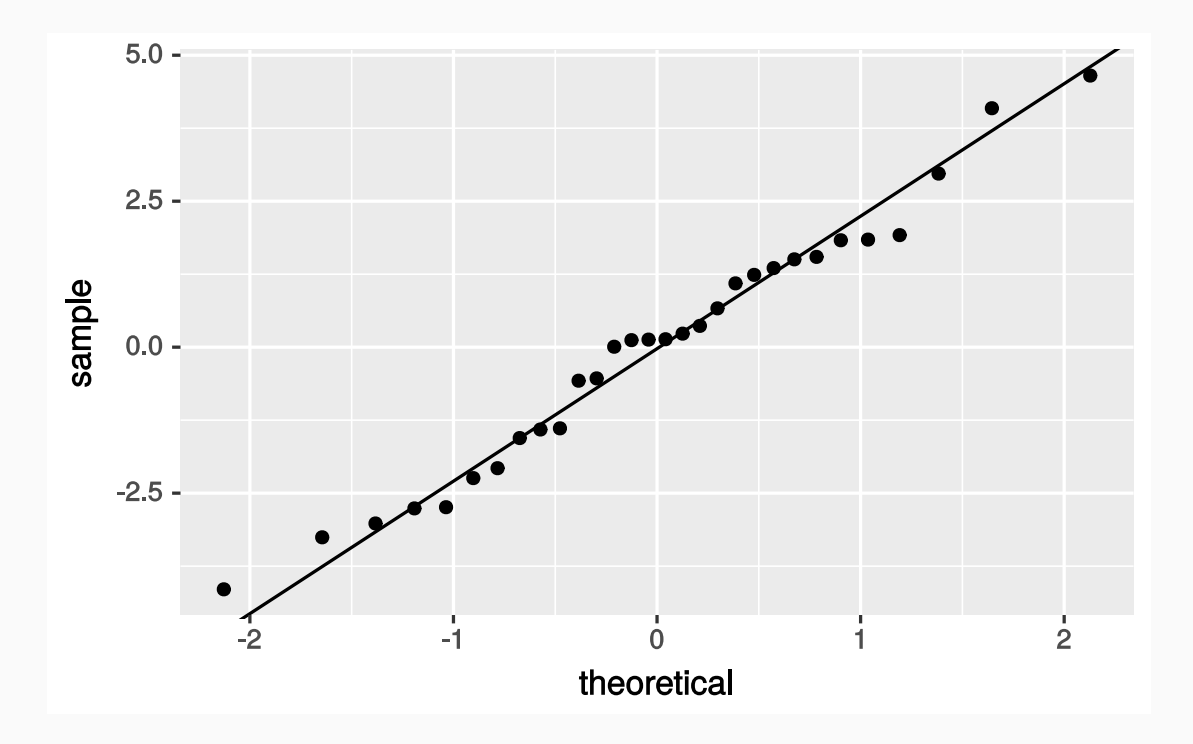

#### Aside: Create function for plotting reference line

```
geom qq ref line \leq- function(data, variable) {
  qq x \leq - qnorm(p = c(0.25, 0.75))
  qq_y <- quantile(
    x = \text{pull(data, variable)},
    probs = c(0.25, 0.75),
   type = 1\left( \right)qq slope \leftarrow diff(qq y) / diff(qq x)
  qq int \leq pluck(qq y, 1) - qq slope * pluck(qq x, 1)
  geom abline(intexcept = qq int, slope = qq slope)}
```
#### Aside: Create function for plotting reference line

```
ggplot(sim1_resid) +
 geom_qq(aes(sample = resid)) +
 geom_qq_ref_line(data = sim1_resid, variable = "resid")
```
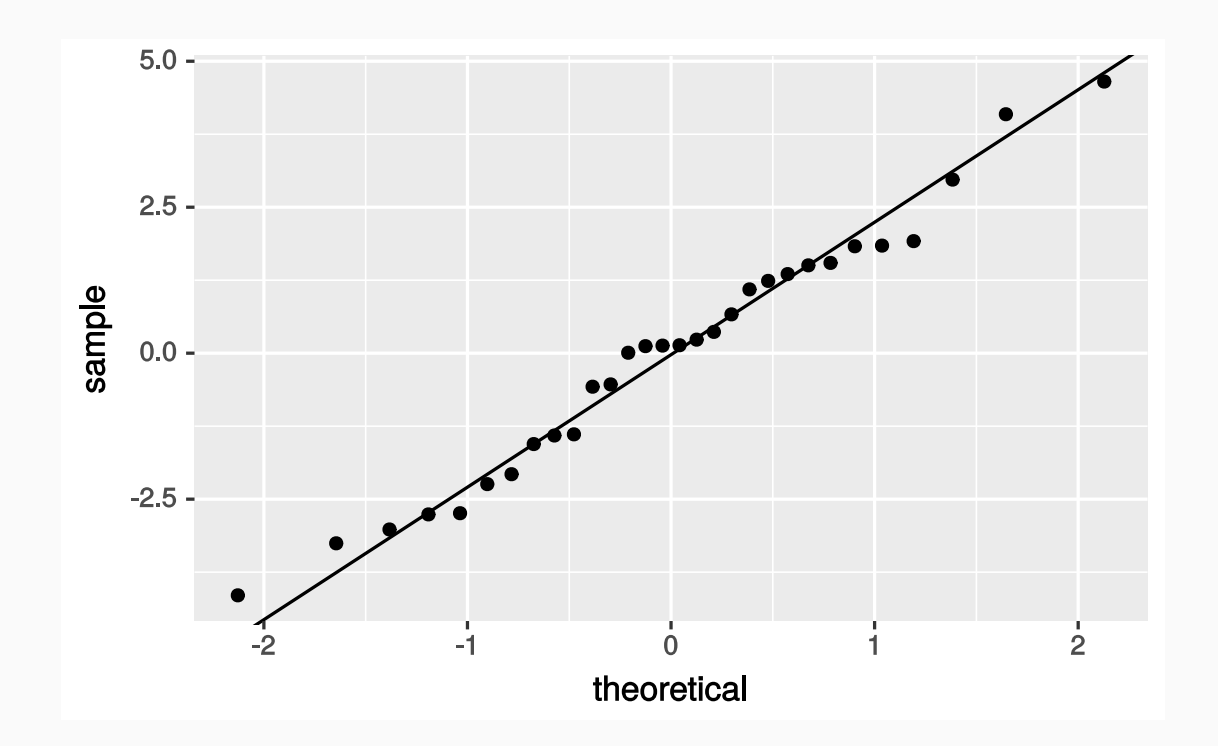

#### Residual spread

• Inspect the residual spread as a function of  $\frac{x}{x}$  to check whether the variability is constant or not:

#### Residual spread

• Inspect the residual spread as a function of  $\mathbf x$  to check whether the variability is constant or not:

```
ggplot(sim1_resid) +
 geom_ref line(h = 0) +
 geom\_point(aes(x = x, y = resid))
```
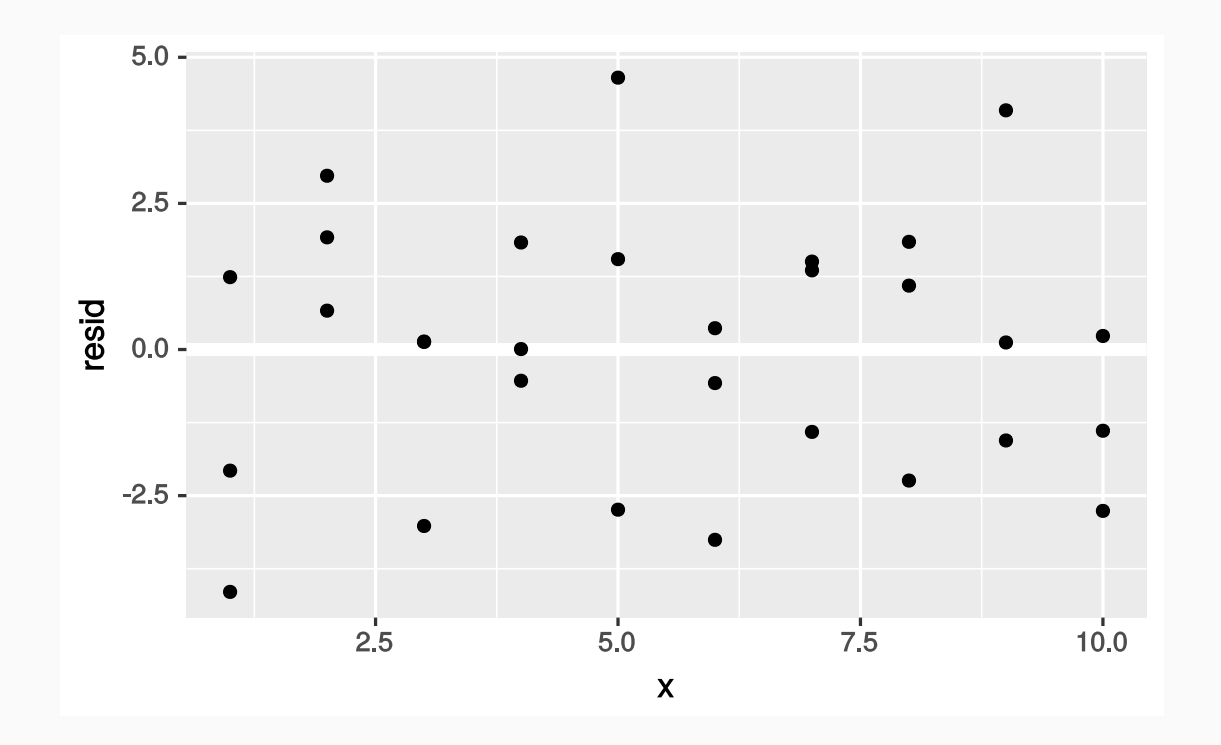

# Case study: Mario Kart eBay prices dataset
Machine Learning models are built with the purpose of making predictions

- Machine Learning models are built with the purpose of making predictions
- The model is "trained" on a dataset and "learns" how to reproduce the general structure and features in that dataset

- Machine Learning models are built with the purpose of making predictions
- The model is "trained" on a dataset and "learns" how to reproduce the general structure and features in that dataset
- In the best case scenario, you get a model with strong predictive powers that can take a series of inputs and generate a highly accurate output

- Machine Learning models are built with the purpose of making predictions
- The model is "trained" on a dataset and "learns" how to reproduce the general structure and features in that dataset
- In the best case scenario, you get a model with strong predictive powers that can take a series of inputs and generate a highly accurate output
- Generally only interested in accuracy, not understanding, making **prediction** distinct from **inference**

- Machine Learning models are built with the purpose of making predictions
- The model is "trained" on a dataset and "learns" how to reproduce the general structure and features in that dataset
- In the best case scenario, you get a model with strong predictive powers that can take a series of inputs and generate a highly accurate output
- Generally only interested in accuracy, not understanding, making **prediction** distinct from **inference**
- This accuracy comes at a price, as the most accurate prediction models are frequently the most complicated

- Machine Learning models are built with the purpose of making predictions
- The model is "trained" on a dataset and "learns" how to reproduce the general structure and features in that dataset
- In the best case scenario, you get a model with strong predictive powers that can take a series of inputs and generate a highly accurate output
- Generally only interested in accuracy, not understanding, making **prediction** distinct from **inference**
- This accuracy comes at a price, as the most accurate prediction models are frequently the most complicated
- This is what people mean when they say that Machine Learning algorithms are like a "black box"

# Can we predict accurately eBay prices?

• Data scraped from eBay listings for the video game *Mario Kart Wii*

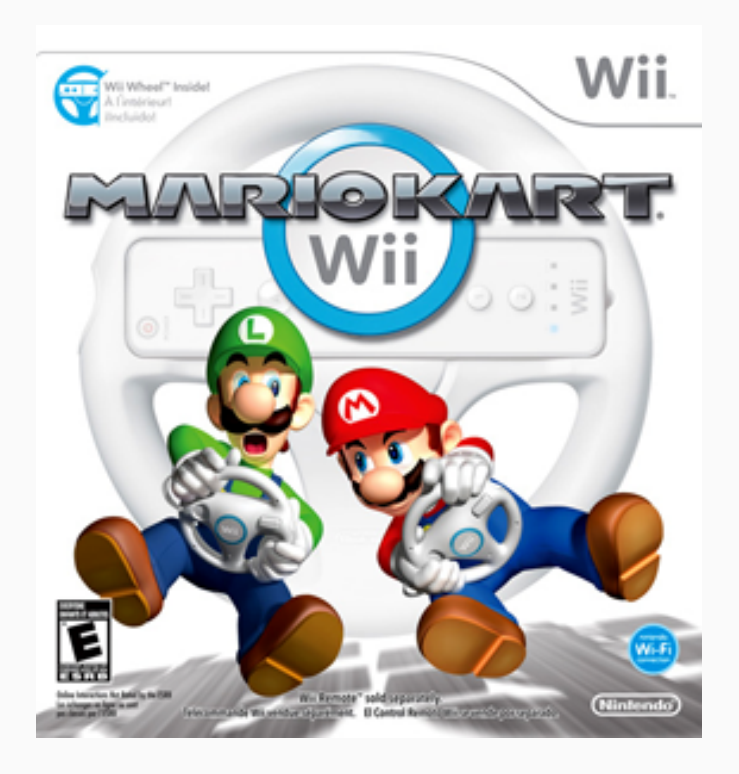

Image: *Mario Kart Wii* cover art, ©Nintendo, downloaded from Wikipedia, [https://en.wikipedia.org/wiki/File:Mario\\_Kart\\_Wii.png](https://en.wikipedia.org/wiki/File:Mario_Kart_Wii.png)

# Can we predict accurately eBay prices?

- Data scraped from eBay listings for the video game *Mario Kart Wii*
- Can we predict each game's final selling price using other information on a eBay listing page?

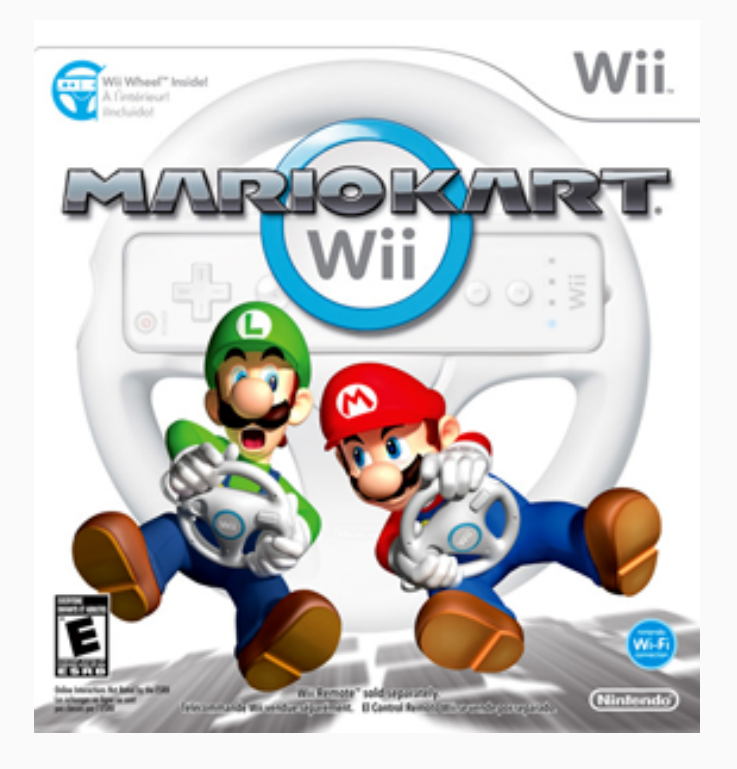

# Can we predict accurately eBay prices?

- Data scraped from eBay listings for the video game *Mario Kart Wii*
- Can we predict each game's final selling price using other information on a eBay listing page?

#### **Goal**

**Build a model that predicts the dataset variable** totalPr **using the other columns**

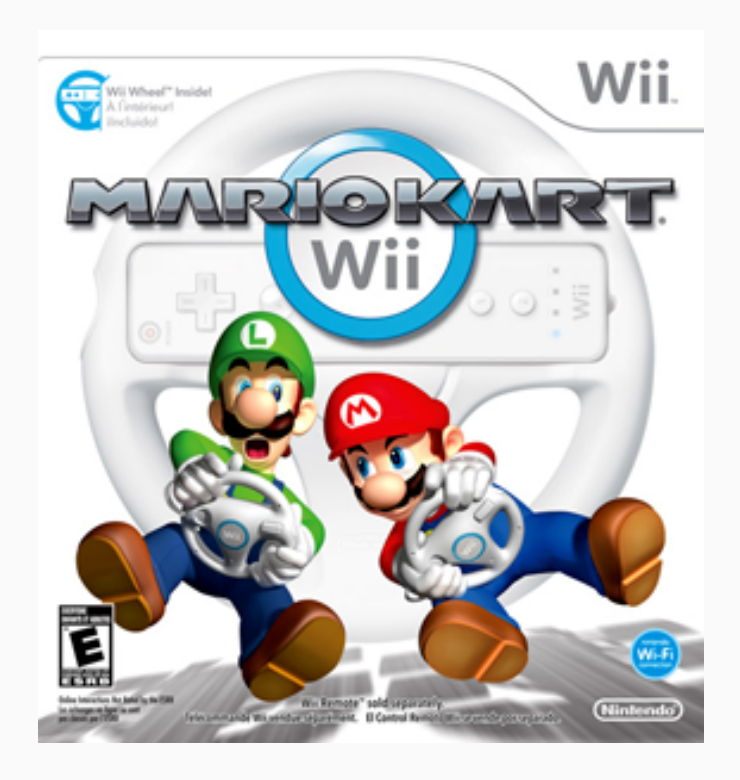

Image: *Mario Kart Wii* cover art, ©Nintendo, downloaded from Wikipedia, [https://en.wikipedia.org/wiki/File:Mario\\_Kart\\_Wii.png](https://en.wikipedia.org/wiki/File:Mario_Kart_Wii.png)

# Data exploration

• What are the first several entries of the *Mario Kart* dataset?

• What are the first several entries of the *Mario Kart* dataset?

mariokart %>% glimpse()

• What are the first several entries of the *Mario Kart* dataset?

```
mariokart %>%
 glimpse()
```
- ## Observations: 143
- ## Variables: 12

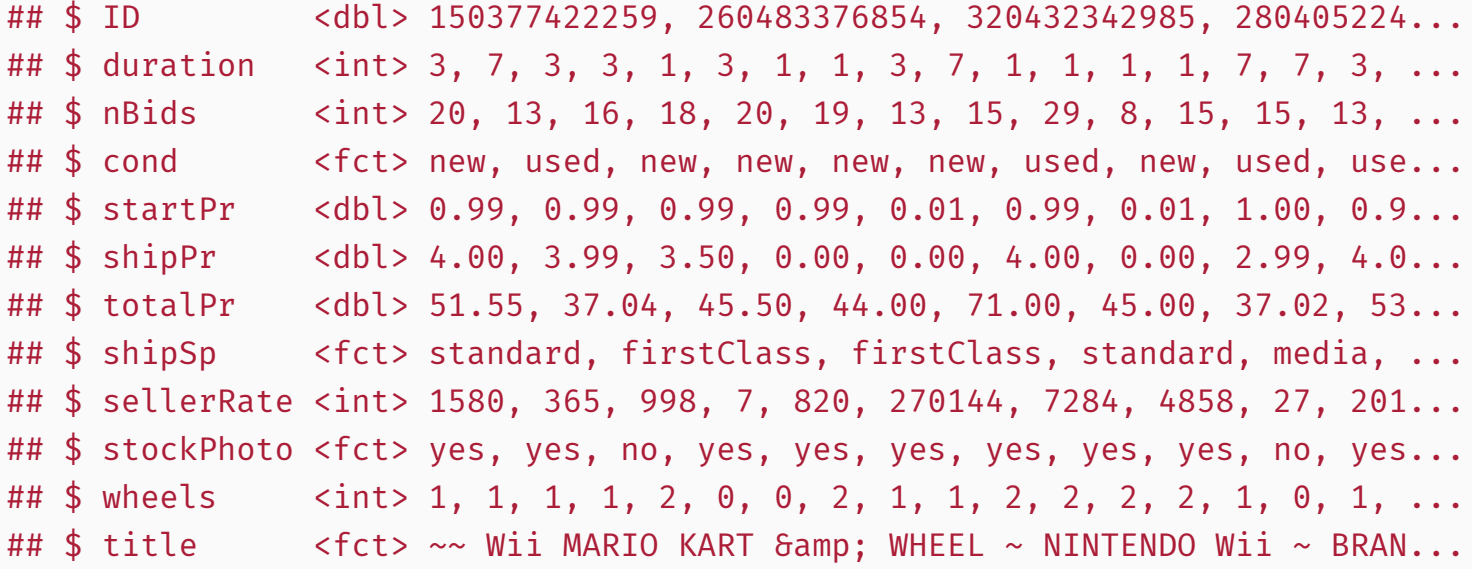

# Exploring the response variable

• What is the shape and center of the response variable  $\frac{1}{10}$  totalPr ?

# Exploring the response variable

 $\bullet$  What is the shape and center of the response variable totalPr?

```
ggplot(mariokart) +
 geom_histogram(
    mapping = \text{aes}(x = \text{totalPr}, \text{ fill} = \text{cond}),position = "identity", alpha = 0.5, binwidth = 5, center = 0\left( \right)
```
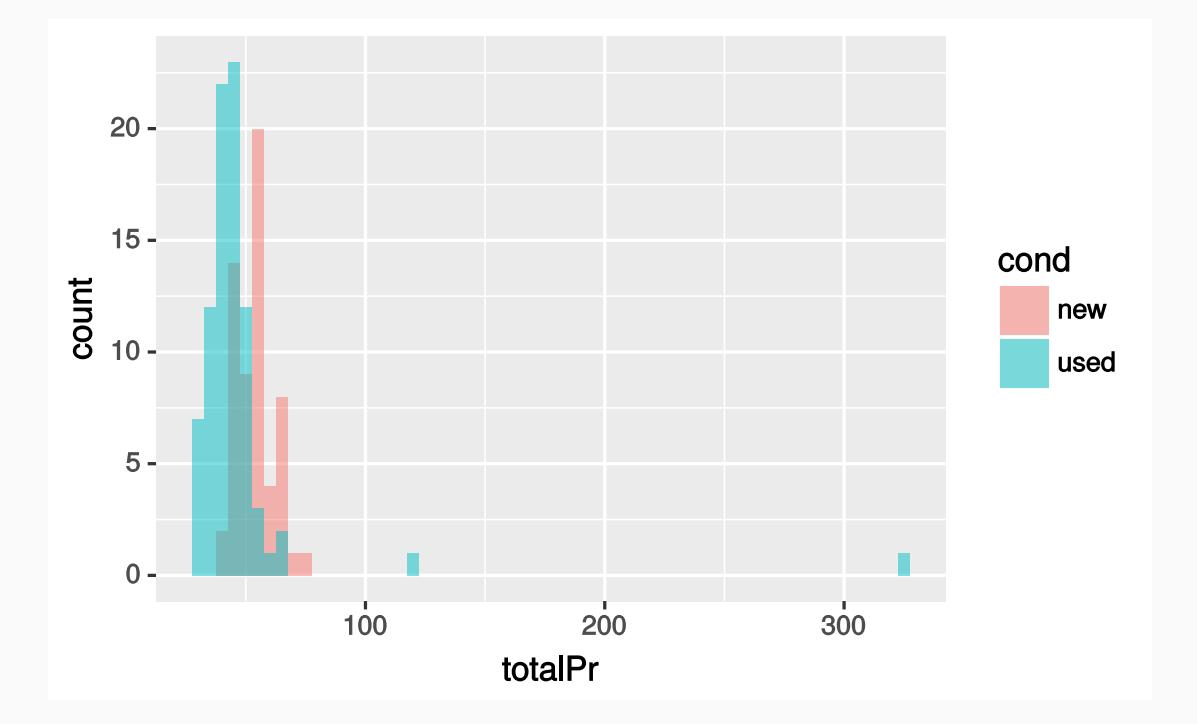

## Exploring the response variable

A box plot is nice to use for exploration as well

```
ggplot(mariokart) +
geom_boxplot(mapping = acs(x = cond, y = totalPr))
```
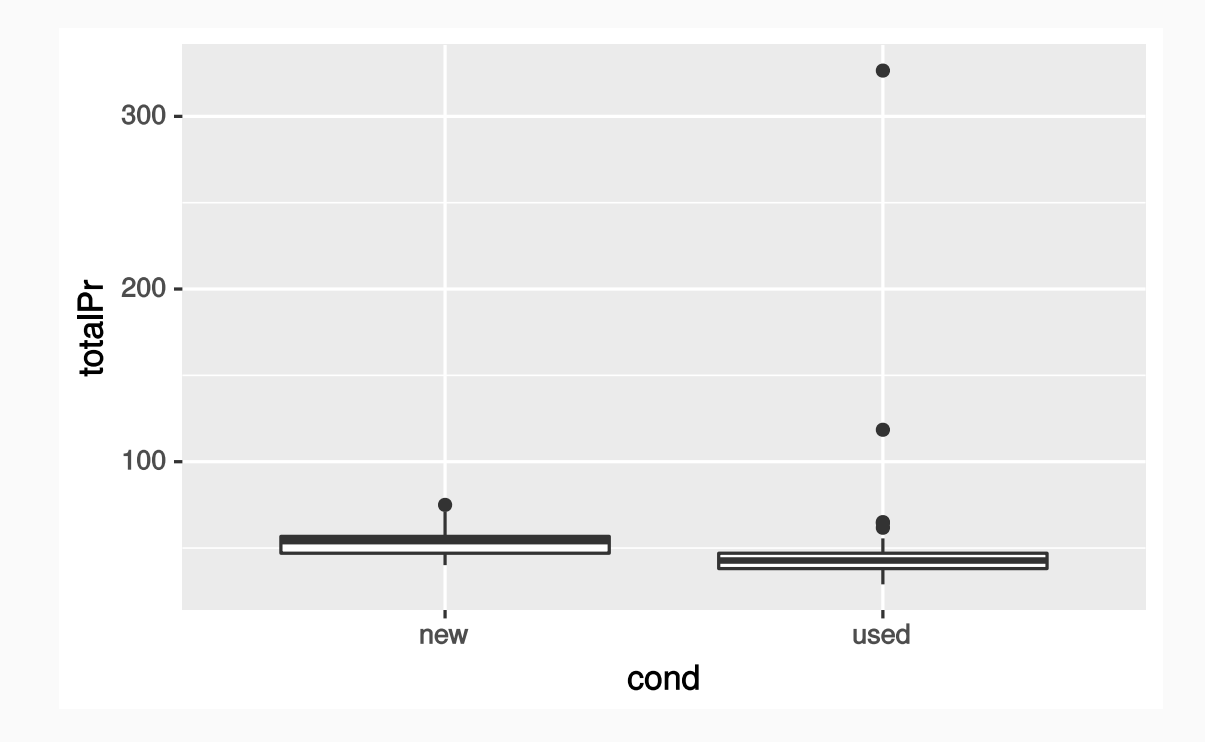

What are the outliers?

- What are the outliers?
- Filter the dataset to isolate them

- What are the outliers?
- Filter the dataset to isolate them

```
mariokart %>%
 filter(totalPr > 100) %>%
 glimpse()
```
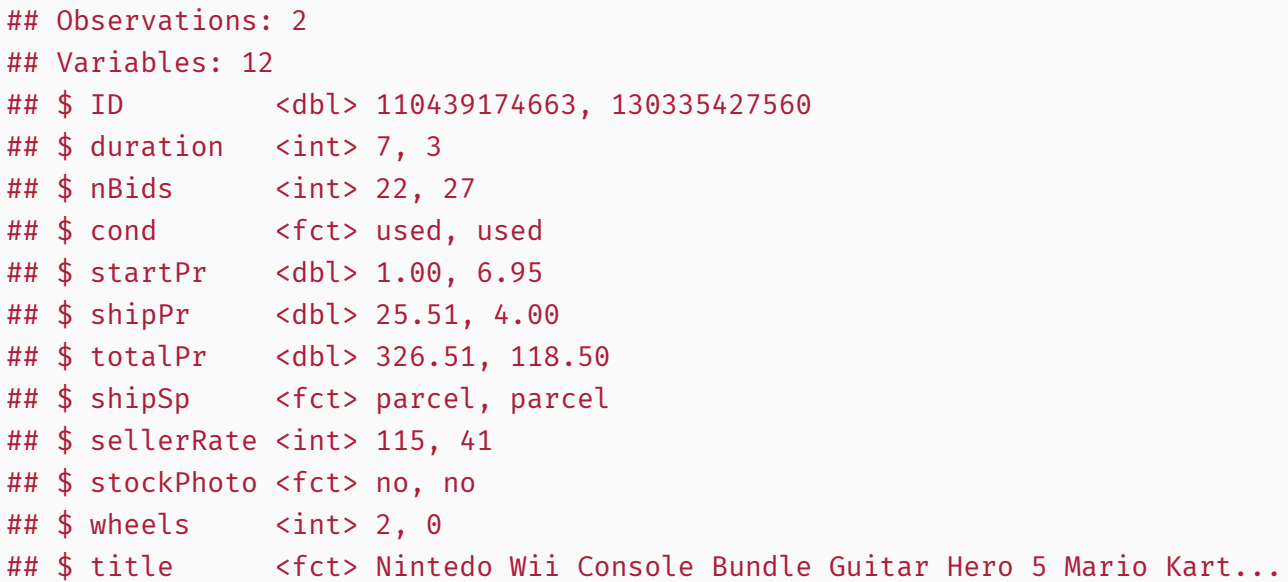

Look at the listing titles

Look at the listing titles

```
mariokart %>%
filter(totalPr > 100) %>%
 select(title) %>%
 head()
```
#### **title**

Nintedo Wii Console Bundle Guitar Hero 5 Mario Kart

10 Nintendo Wii Games - MarioKart Wii, SpiderMan 3, etc

Look at the listing titles

```
mariokart %>%
 filter(totalPr > 100) %>%
 select(title) %>%
 head()
```
#### **title**

Nintedo Wii Console Bundle Guitar Hero 5 Mario Kart

10 Nintendo Wii Games - MarioKart Wii, SpiderMan 3, etc

These are bundled items, not like the rest of the items in the dataset.

Look at the listing titles

```
mariokart %>%
 filter(totalPr > 100) %>%
 select(title) %>%
 head()
```
#### **title**

Nintedo Wii Console Bundle Guitar Hero 5 Mario Kart

10 Nintendo Wii Games - MarioKart Wii, SpiderMan 3, etc

- These are bundled items, not like the rest of the items in the dataset.
- Let's remove the outliers

Look at the listing titles

```
mariokart %>%
 filter(totalPr > 100) %>%
 select(title) %>%
 head()
```
#### **title**

Nintedo Wii Console Bundle Guitar Hero 5 Mario Kart

10 Nintendo Wii Games - MarioKart Wii, SpiderMan 3, etc

- These are bundled items, not like the rest of the items in the dataset.
- Let's remove the outliers
- For simplicity, we will also restrict ourselves to a subset of variables: cond, stockPhoto, duration, and wheels

# Removing outliers

mariokart2 <- mariokart %>% filter(totalPr <= 100) %>% select(totalPr, cond, stockPhoto, duration, wheels)

# Removing outliers

mariokart2 <- mariokart %>% filter(totalPr <= 100) %>% select(totalPr, cond, stockPhoto, duration, wheels)

Let's check the box plot again, this time with no outliers

# Removing outliers

```
mariokart2 <- mariokart %>%
 filter(totalPr <= 100) %>%
 select(totalPr, cond, stockPhoto, duration, wheels)
```
Let's check the box plot again, this time with no outliers

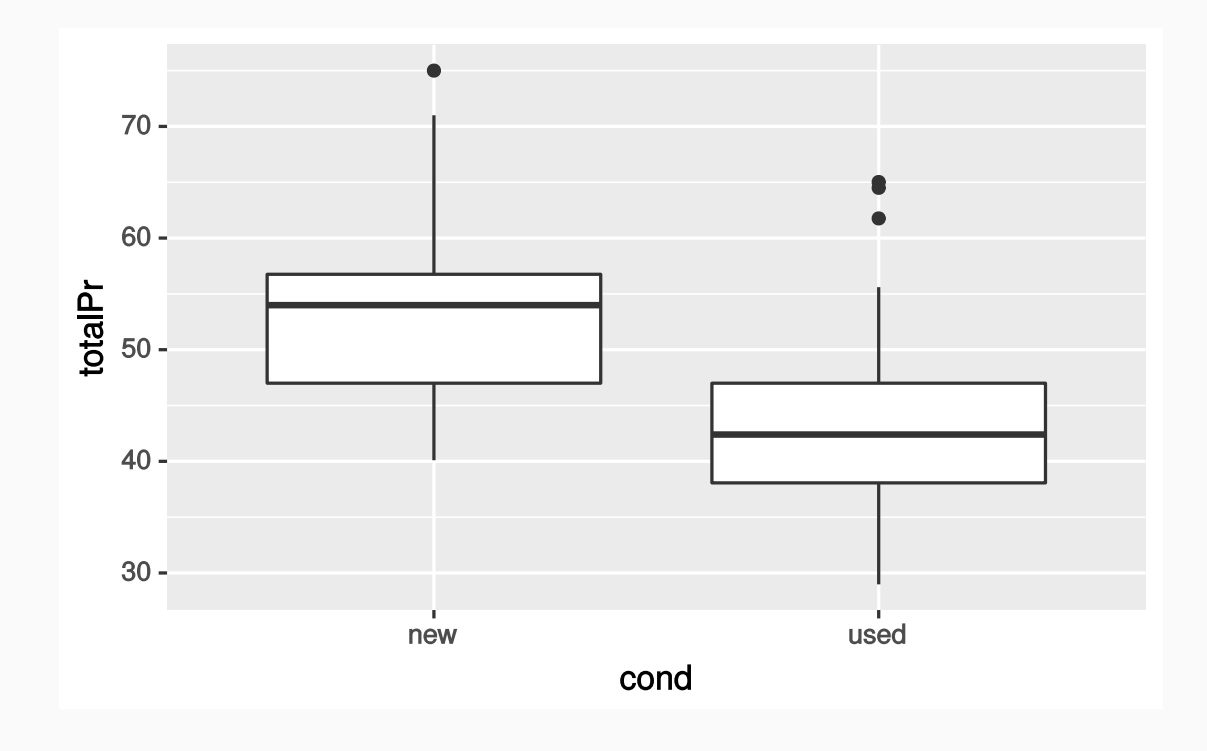

# Looking for trends

• Continue exploring the dataset to find trends: does game condition and using a stock photo affect the total price?

## Looking for trends

• Continue exploring the dataset to find trends: does game condition and using a stock photo affect the total price?

```
ggplot(mariokart2) +
geom_histogram(
  mapping = aes(totalPr, fill = cond), position = "identity",
  alpha = 0.5, center = 0, binwidth = 2
 ) +facet wrap(~stockPhoto)
```
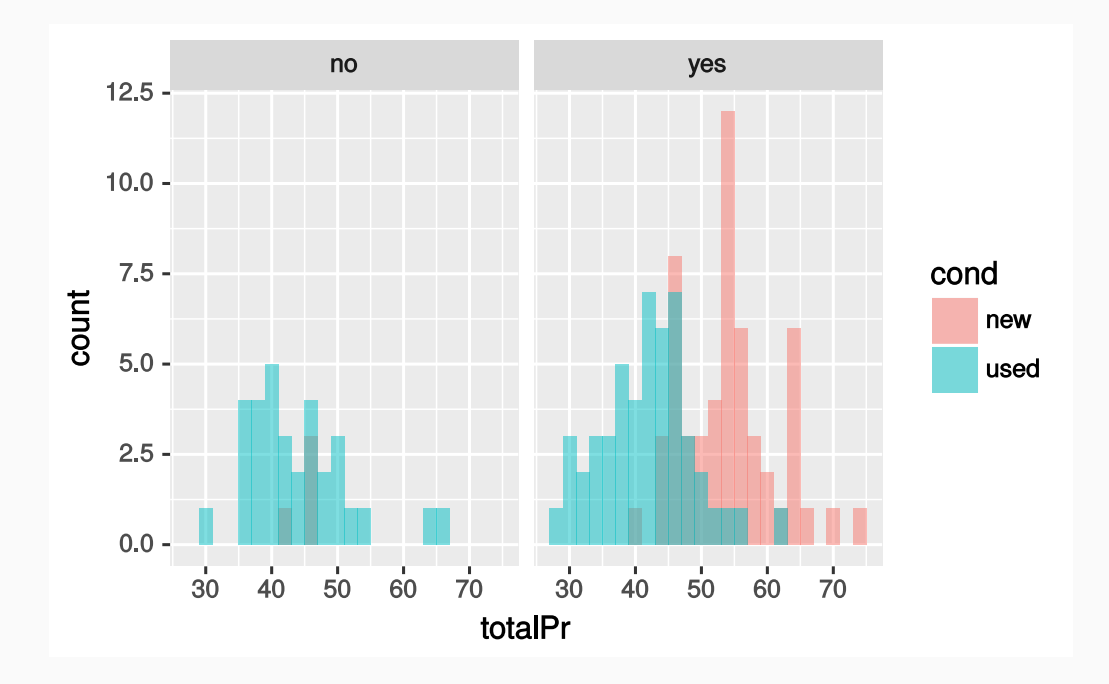

## Looking for trends

A box plot would also be an appropriate way to show this data:

```
ggplot(mariokart2) +
geom_boxplot(mapping = aes(x = cond, y = totalPr)) +facet wrap(~stockPhoto)
```
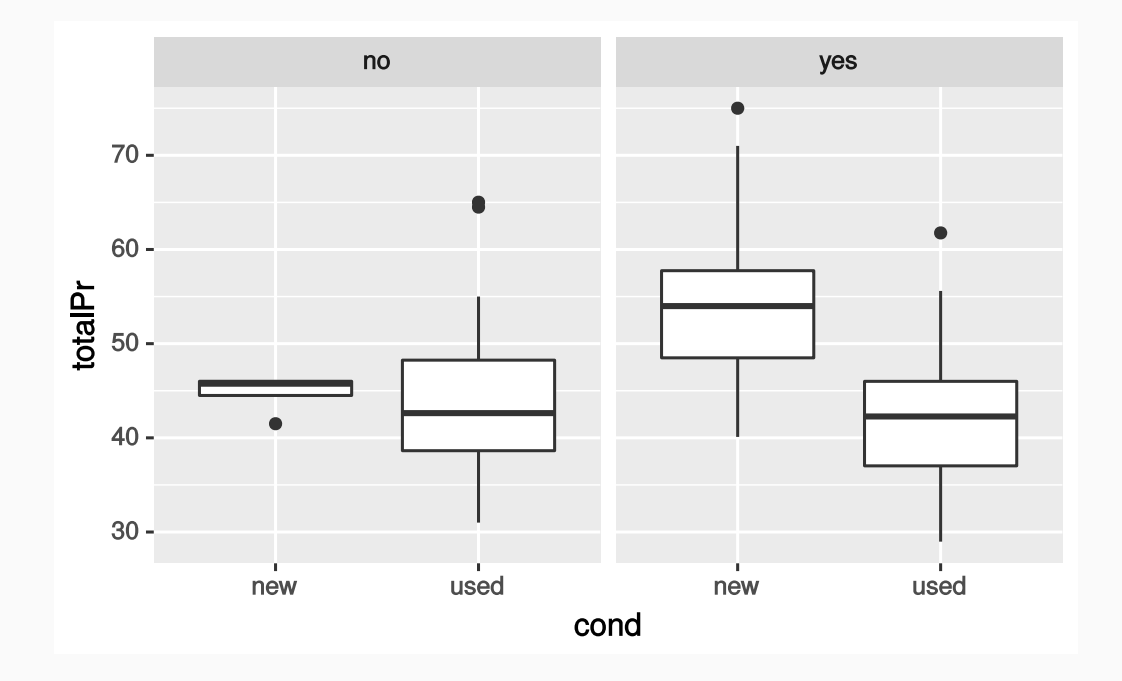

# Data distribution of totalPr

# Data distribution of totalPr

 $\cdot$  Is totalPr nearly normal?
# Data distribution of totalPr

- Is totalPr nearly normal?
- How does the distribution shape change within categories?

# Data distribution of totalPr

- Is totalPr nearly normal?
- How does the distribution shape change within categories?
- Use Q-Q plot to check totalPr by itself:

## Data distribution of totalPr

- Is totalPr nearly normal?
- How does the distribution shape change within categories?
- Use Q-Q plot to check totalPr by itself:

```
ggplot(mariokart2) +
 geom qq(mapping = aes(sample = totalPr)) +geom qq ref line(data = mariokart2, variable = "totalPr")
```
# totalPr distribution within groups

• Q-Q plot with  $\frac{t}{\tau}$  totalPr split by game condition:

# totalPr distribution within groups

• Q-Q plot with  $\frac{1}{10}$  totalPr split by game condition:

```
ggplot(mariokart2) +
 geom qq(mapping = aes(sample = totalPr, color = cond))
```
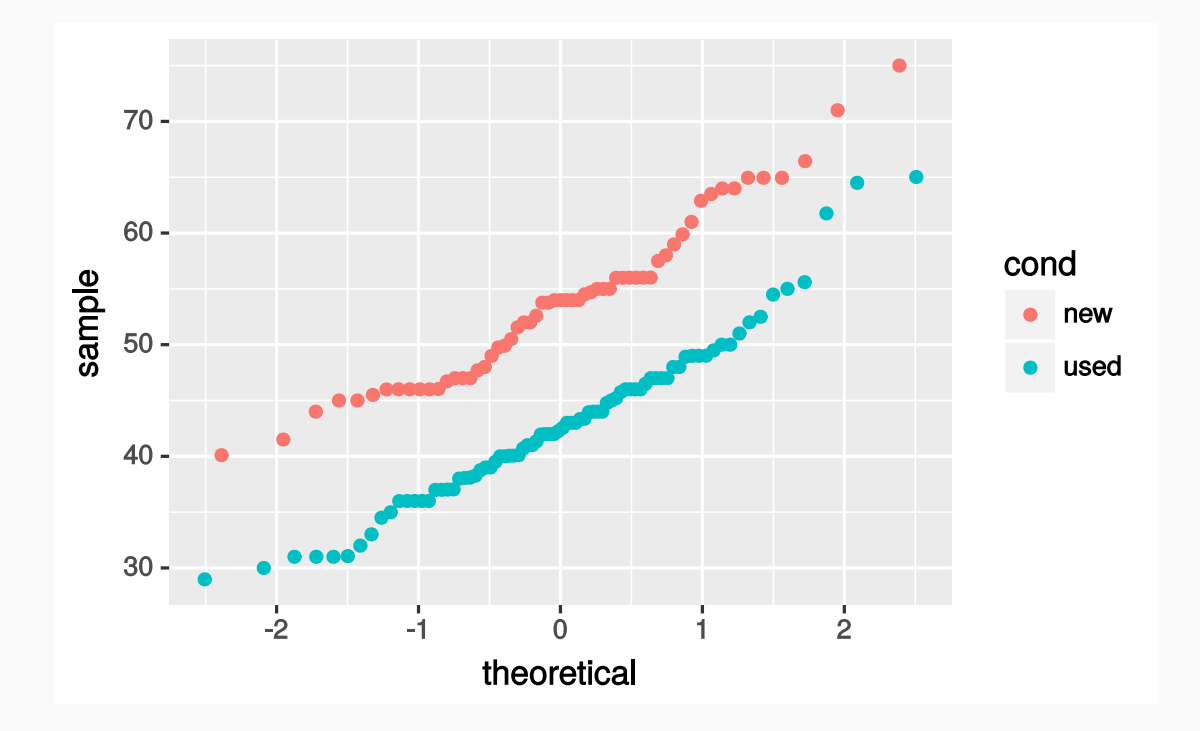

# totalPr distribution within groups

• Q-Q plot with  $\frac{1}{10}$  totalPr split by game condition and faceted by stockPhoto:

```
ggplot(mariokart2) +
 geom qq(mapping = aes(sample = totalPr, color = cond)) +facet wrap( ~ stockPhoto)
```
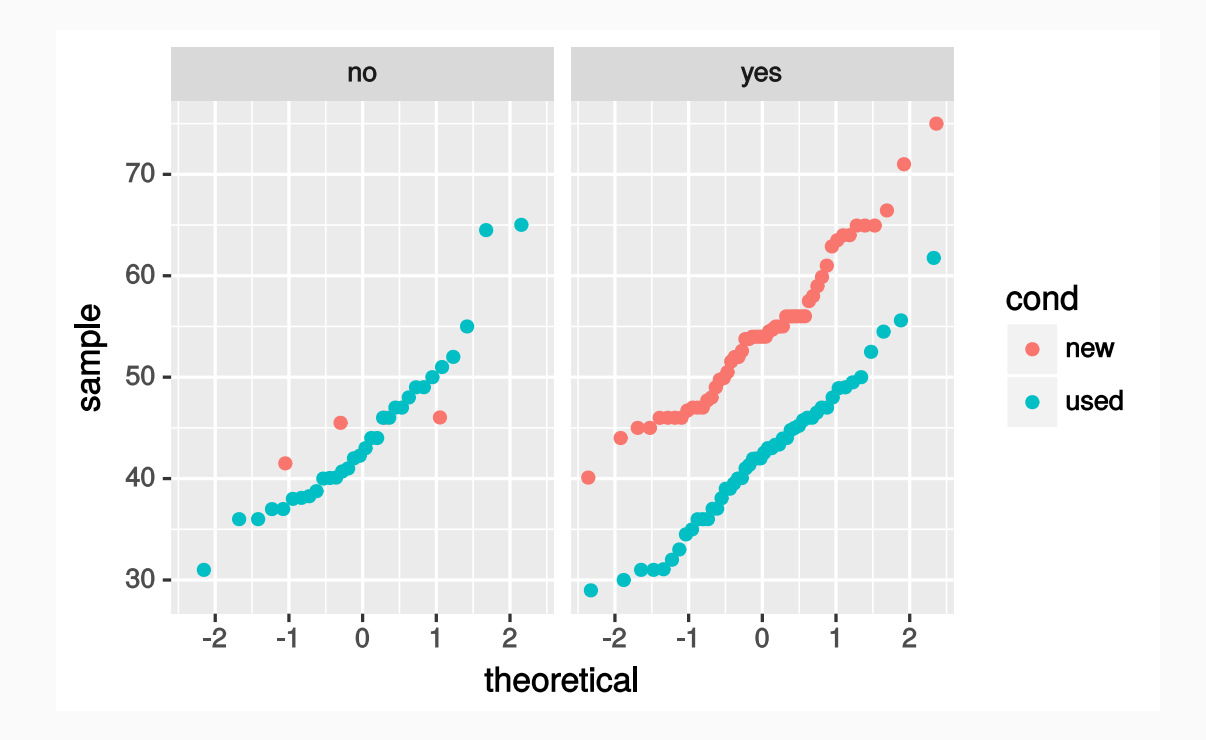

# Categorical variables in scatterplots

• What happens if we plot  $\frac{1}{10}$  totalPr as a function of  $\frac{1}{10}$  cond , a categorical variable?

## Categorical variables in scatterplots

• What happens if we plot  $\frac{1}{10}$  totalPr as a function of cond, a categorical variable?

```
ggplot(mariokart2) +
 geom_point(mapping = aes(cond, totalPr), size = 3, alpha = 0.7)
```
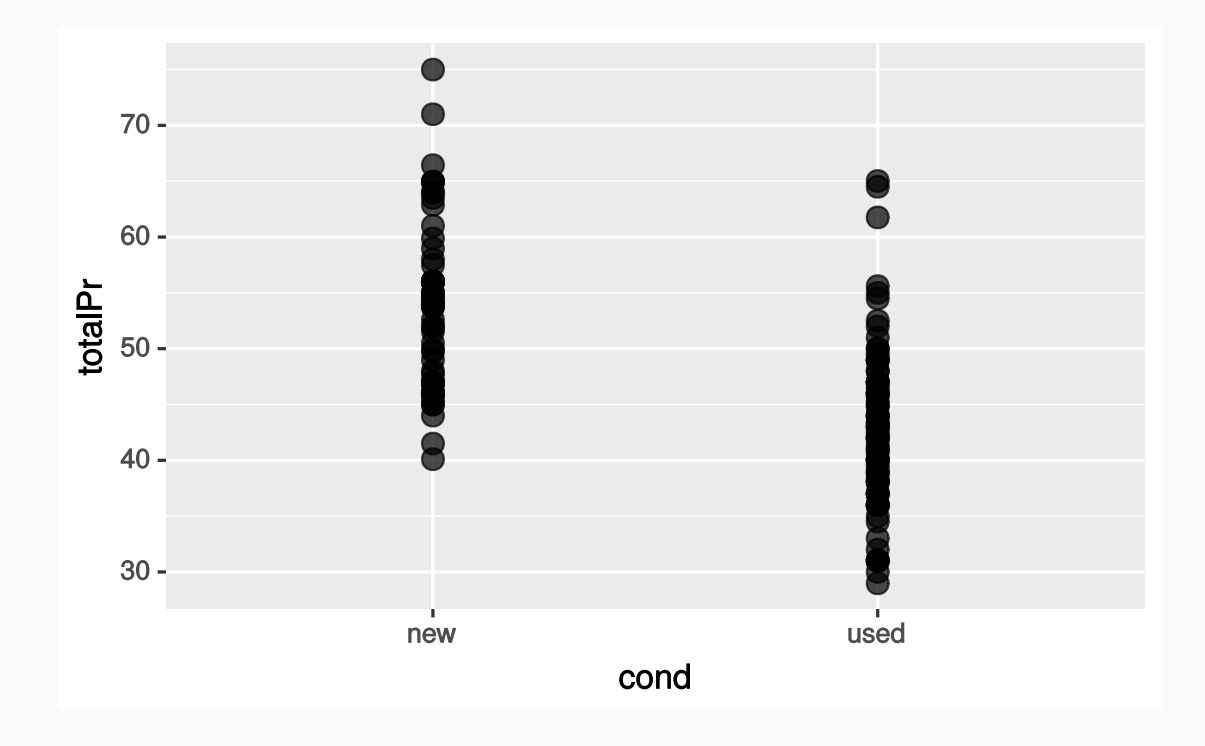

## Categorical variables in scatterplots

• It's easier to see the points if we jitter them

```
ggplot(mariokart2) +
 geom_jitter(
   mapping = aes(cond, totalPr), size = 3, alpha = 0.7, width = 0.25,
   height = 0.25)
```
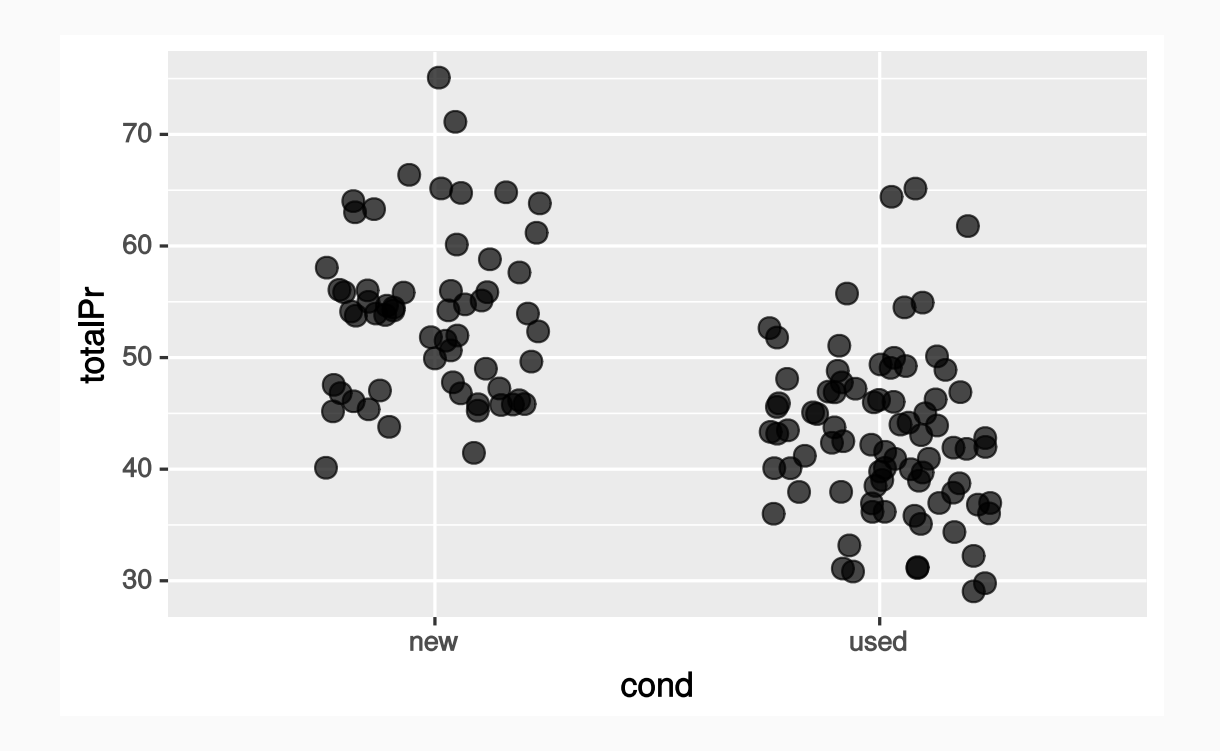

# Training and testing datasets

Frequently, it's good practice to split a dataset prior to testing a model.

- Frequently, it's good practice to split a dataset prior to testing a model.
- The following code splits the data into two partitions

- Frequently, it's good practice to split a dataset prior to testing a model.
- The following code splits the data into two partitions

```
mariokart_with_ids <- mariokart2 %>%
bind cols(id = 1:nrow(maxiokart2))train <- mariokart with ids %>%
  sample frac(size = 0.80, replace = FALSE)test <- mariokart with ids %>%
 anti join(train, by = 'id')
```
- Frequently, it's good practice to split a dataset prior to testing a model.
- The following code splits the data into two partitions

```
mariokart with ids <- mariokart2 %>%
bind cols(id = 1:nrow(maxiokart2))train <- mariokart_with_ids %>%
  sample frac(size = 0.80, replace = FALSE)test <- mariokart with ids %>%
 anti join(train, by = 'id')
```
80% is randomly selected and placed in the training dataset

- Frequently, it's good practice to split a dataset prior to testing a model.
- The following code splits the data into two partitions

```
mariokart with ids <- mariokart2 %>%
bind cols(id = 1:nrow(maxiokart2))train <- mariokart_with_ids %>%
  sample frac(size = 0.80, replace = FALSE)test <- mariokart with ids %>%
 anti join(train, by = 'id')
```
- 80% is randomly selected and placed in the training dataset
- Remaining 20% is used for the testing dataset

- Frequently, it's good practice to split a dataset prior to testing a model.
- The following code splits the data into two partitions

```
mariokart_with_ids <- mariokart2 %>%
bind cols(id = 1:nrow(maxiokart2))train <- mariokart_with_ids %>%
  sample frac(size = 0.80, replace = FALSE)test <- mariokart with ids %>%
 anti join(train, by = 'id')
```
- 80% is randomly selected and placed in the training dataset
- Remaining 20% is used for the testing dataset
- All subsequent model building will be done using the  $\frac{t}{\text{train}}$  dataset

# Univariate linear regression models

• Let's start with a refresher on creating a univariate linear model using  $\lfloor \text{lm()} \rfloor$ 

- Let's start with a refresher on creating a univariate linear model using  $\lfloor \text{lm()} \rfloor$
- Build a model that uses the cond categorical variable to predict the total price totalPr

- Let's start with a refresher on creating a univariate linear model using  $\lfloor \text{lm()} \rfloor$
- $\bullet$  Build a model that uses the cond categorical variable to predict the total price totalPr

```
mariokart_{cond_{model_{lm} <- lm(totalPr \sim cond, data = train)
```
- Let's start with a refresher on creating a univariate linear model using  $\lfloor \text{lm()} \rfloor$
- $\bullet$  Build a model that uses the cond categorical variable to predict the total price totalPr

 $mariokart_{cond_{model_{lm}$  <-  $lm(totalPr \sim cond, data = train)$ 

• Predict training dataset and compute the residuals

- Let's start with a refresher on creating a univariate linear model using  $\lfloor \text{lm( ) } \rfloor$
- $\bullet$  Build a model that uses the cond categorical variable to predict the total price totalPr

mariokart cond model  $lm < - lm(totalPr ~ ~ cond, data = train)$ 

• Predict training dataset and compute the residuals

```
mariokart cond model df <- train %>%
  add predictions(mariokart cond_model_lm) %>%
  add residuals(mariokart cond model lm)
```
### Summary of our fit

Print out some basic details about the linear fit:

#### Summary of our fit

Print out some basic details about the linear fit:

```
summary(mariokart cond model lm)
```

```
##
## Call:
## lm(formula = totalPr \sim cond, data = train)
##
## Residuals:
## Min 1Q Median 3Q Max
## -14.2187 -5.7760 -0.1987 3.8013 21.8213
##
## Coefficients:
## Estimate Std. Error t value Pr(>|t|)
## (Intercept) 53.476 1.061 50.423 < 2e-16 ***
## condused -10.277 1.420 -7.236 6.37e-11 ***
## ---
## Signif. codes: 0 '***' 0.001 '**' 0.01 '*' 0.05 '.' 0.1 ' ' 1
##
## Residual standard error: 7.499 on 111 degrees of freedom
## Multiple R-squared: 0.3205, Adjusted R-squared: 0.3144
## F-statistic: 52.36 on 1 and 111 DF, p-value: 6.369e-11
```
# Visualize the model

• Since cond is categorical, what will it look like when we overlay our models' predictions on the data?

# Visualize the model

• Since cond is categorical, what will it look like when we overlay our models' predictions on the data?

```
ggplot(mariokart_cond_model_df) +
 geom point(mapping = aes(x = cond, y = totalPr)) +
 geom_point(mapping = aes(x = cond, y = pred), color = "red", size = 3)
```
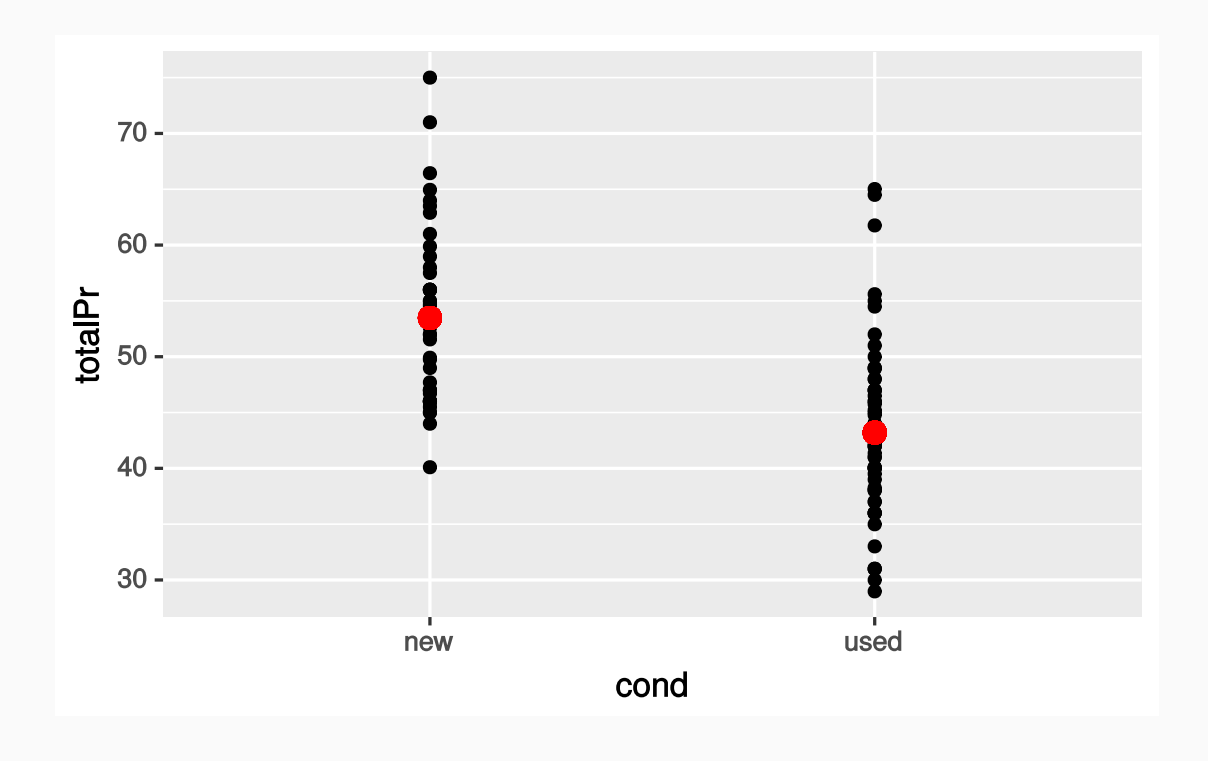

# Visualize the model

• Since cond is categorical, what will it look like when we overlay our models' predictions on the data?

```
ggplot(mariokart_cond_model_df) +
 geom point(mapping = aes(x = cond, y = totalPr)) +
 geom_point(mapping = aes(x = cond, y = pred), color = "red", size = 3)
```
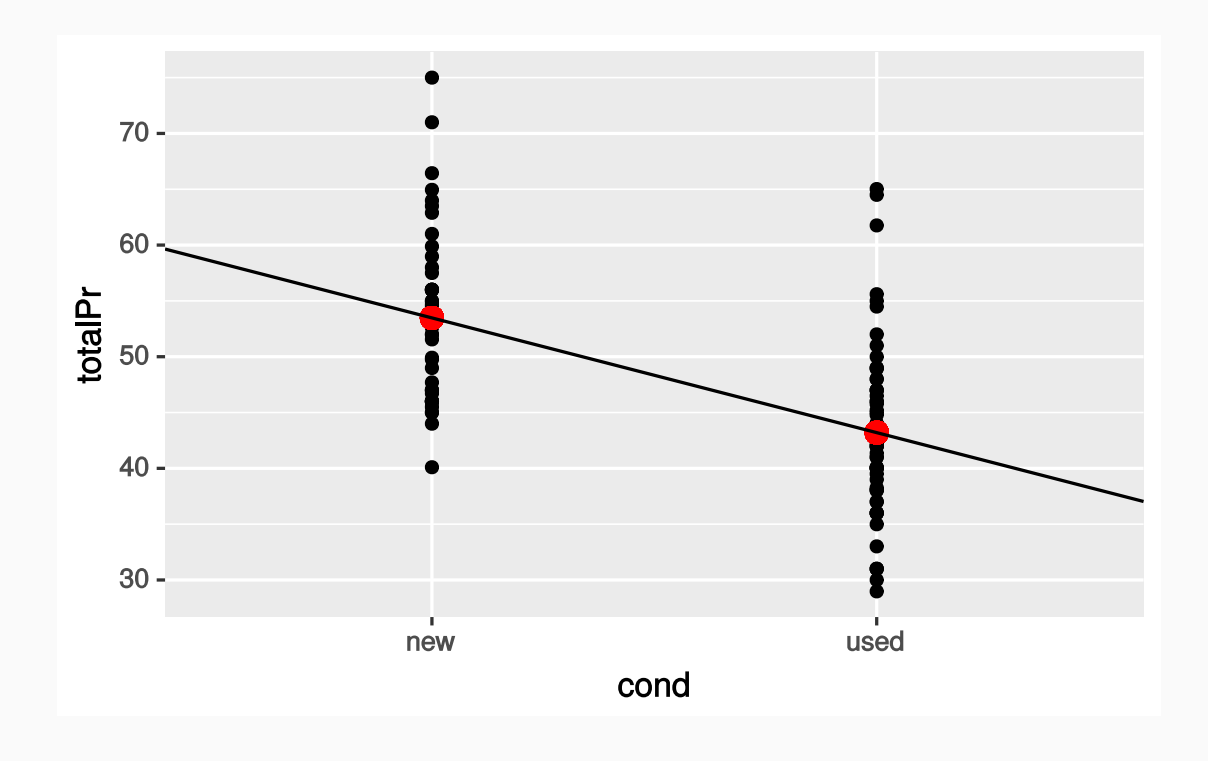

Let's inspect the residuals:

Let's inspect the residuals:

```
ggplot(mariokart_cond_model_df) +
 geom_histogram(mapping = acs(x = resid), binwidth = 1, center = 0)
```
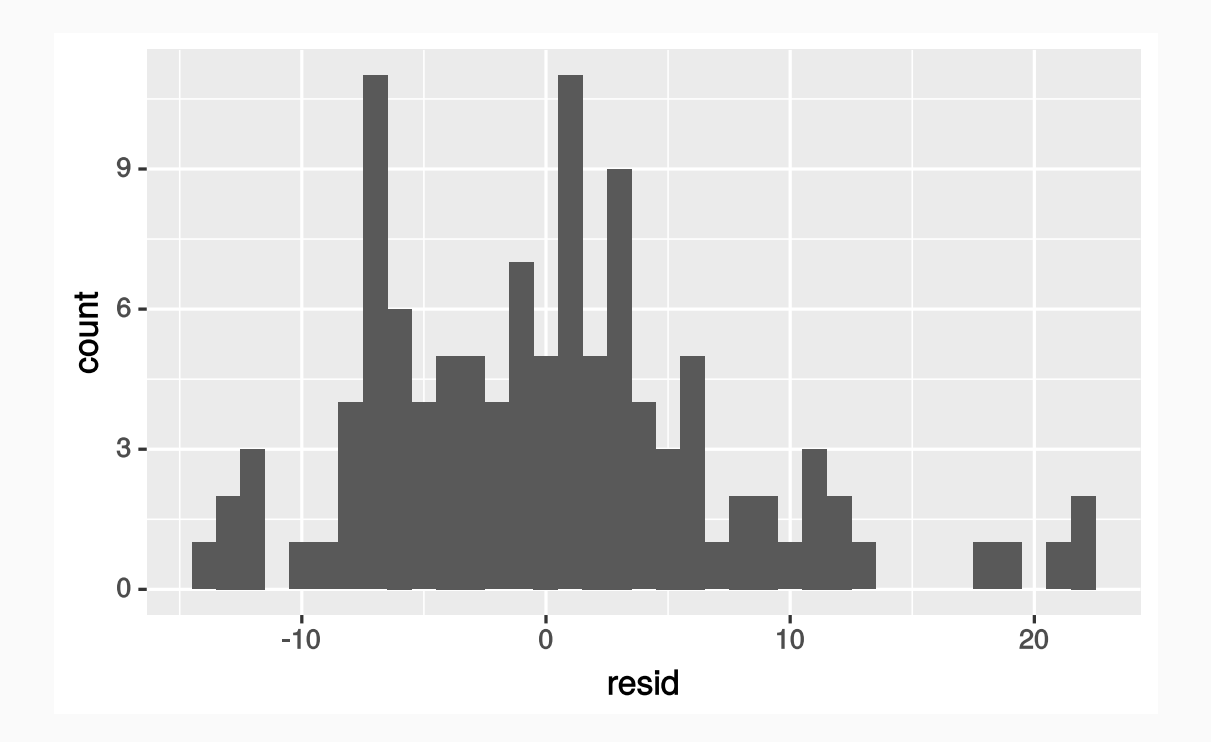

Let's inspect the residuals:

```
ggplot(mariokart_cond_model_df) +
 geom_qq(mapping = aes(sample = resid)) +
 geom_qq_ref_line(data = mariokart_cond_model_df, variable = "resid")
```
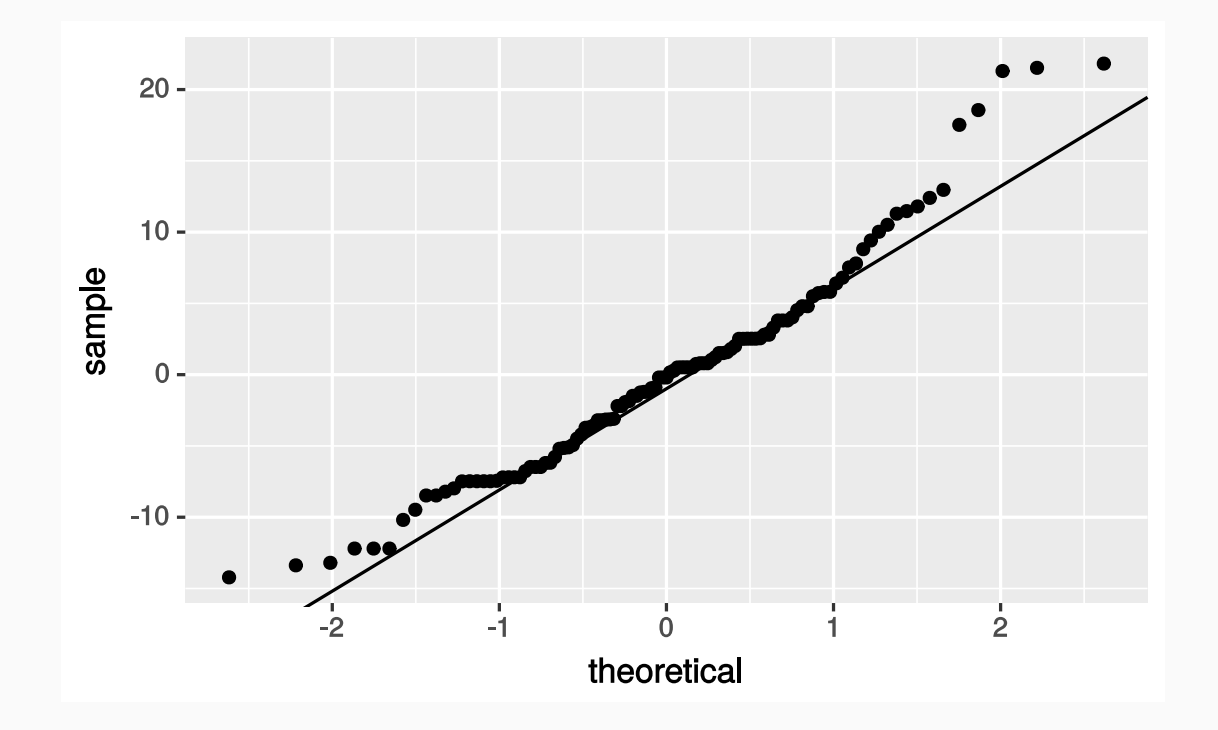

Let's inspect the residuals:

```
ggplot(mariokart_cond_model_df) +
 geom_qq(mapping = aes(sample = resid)) +
 geom qq ref line(data = mariokart cond model df, variable = "resid")
```
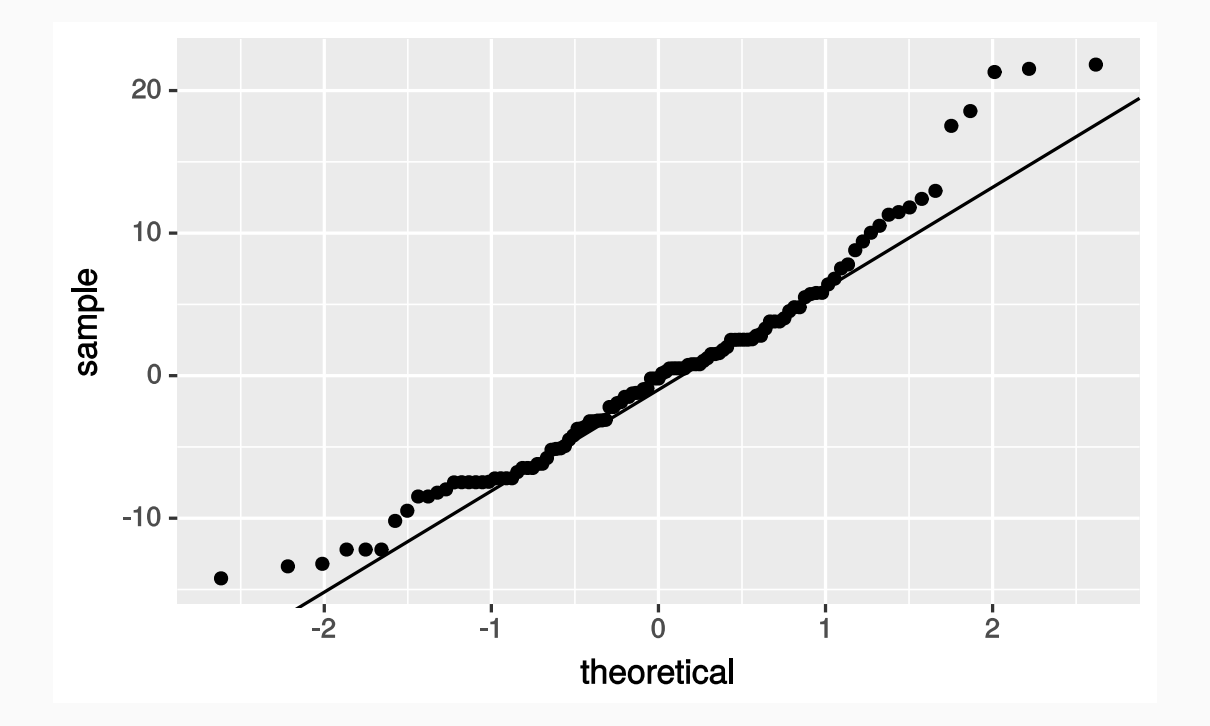

Deviations from normal distribution with long tail on the right

Accurate prediction is our goal, so we should visualize how well the predictions match with the actual values

• Accurate prediction is our goal, so we should visualize how well the predictions match with the actual values

```
ggplot(mariokart_cond_model_df) +
  geom_point(aes(totalPr, pred)) +
  geom_abline(
    slope = 1, intercept = 0.
    color = "red", size = 1)
```
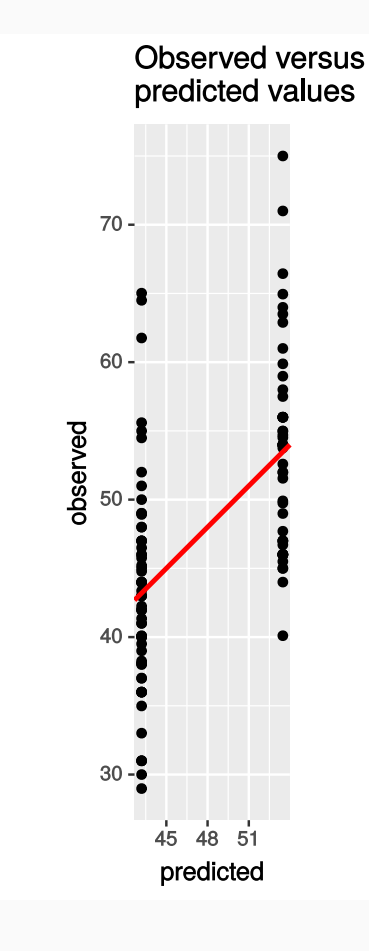

• Accurate prediction is our goal, so we should visualize how well the predictions match with the actual values

```
ggplot(mariokart_cond_model_df) +
  geom_point(aes(totalPr, pred)) +
  geom_abline(
    slope = 1, intercept = 0.
    color = "red", size = 1)
```
This is called an "observed versus predicted" plot †

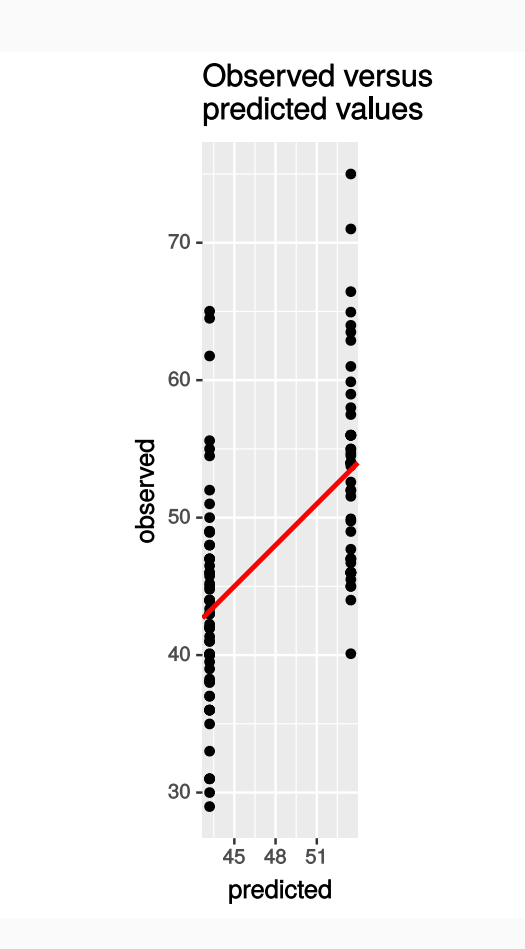

 $^\dagger$  There isn't a precise name for this type of plot, so you may see this called an "actual versus predicted" plot or an "actual versus fitted" plot, or something else.

• Accurate prediction is our goal, so we should visualize how well the predictions match with the actual values

```
ggplot(mariokart_cond_model_df) +
  geom_point(aes(totalPr, pred)) +
  geom_abline(
    slope = 1, intercept = 0.
    color = "red", size = 1)
```
- This is called an "observed versus predicted" plot †
- There's a residuals version of this, the "residual versus predicted" plot

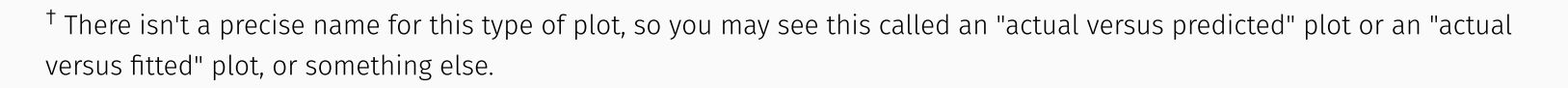

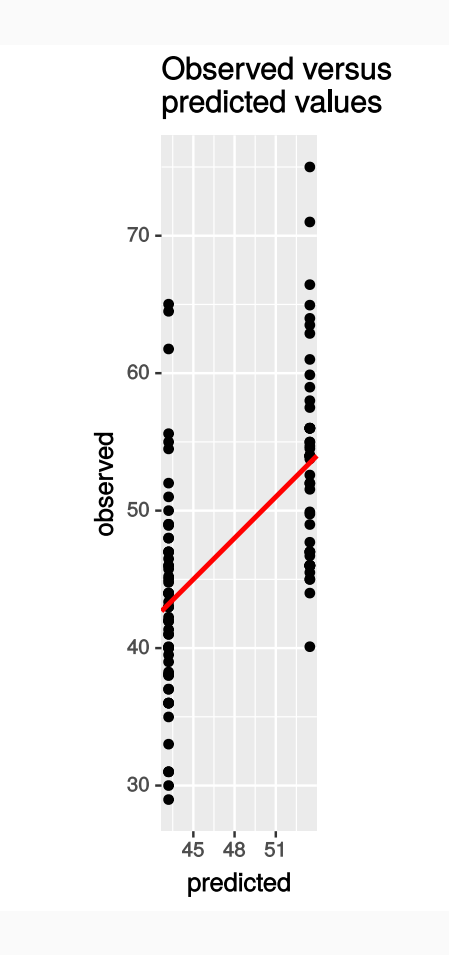
```
ggplot(mariokart_cond_model_df) +
geom_point(aes(pred, resid)) +
geom_ref_line(h = 0)
```

```
ggplot(mariokart_cond_model_df) +
geom_point(aes(pred, resid)) +
geom_ref_line(h = 0)
```
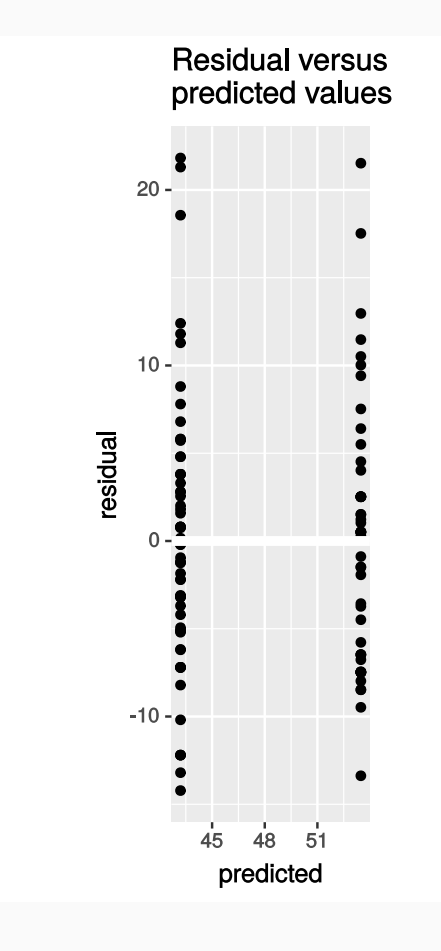

```
ggplot(mariokart_cond_model_df) +
geom_point(aes(pred, resid)) +
geom ref line(h = 0)
```
The residual spread stays consistent, so that's good

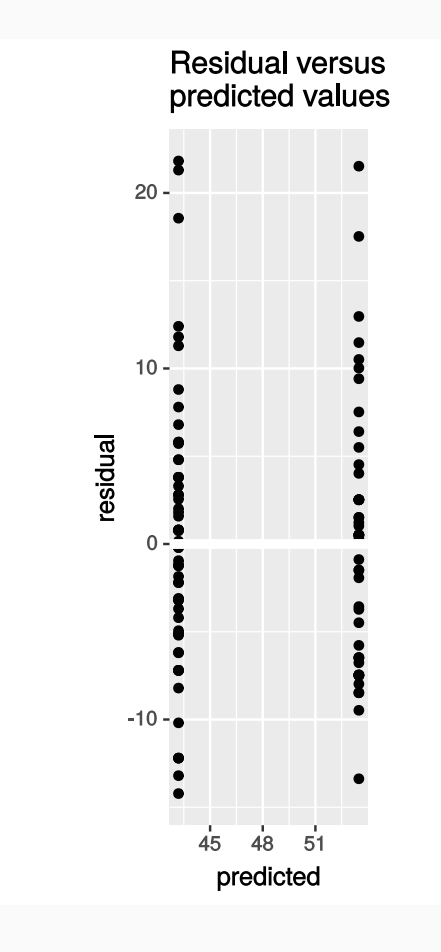

```
ggplot(mariokart_cond_model_df) +
geom_point(aes(pred, resid)) +
geom ref line(h = 0)
```
- The residual spread stays consistent, so that's good
- However, the long tails and this model's poor prediction ability are good enough reason to try and build a better model

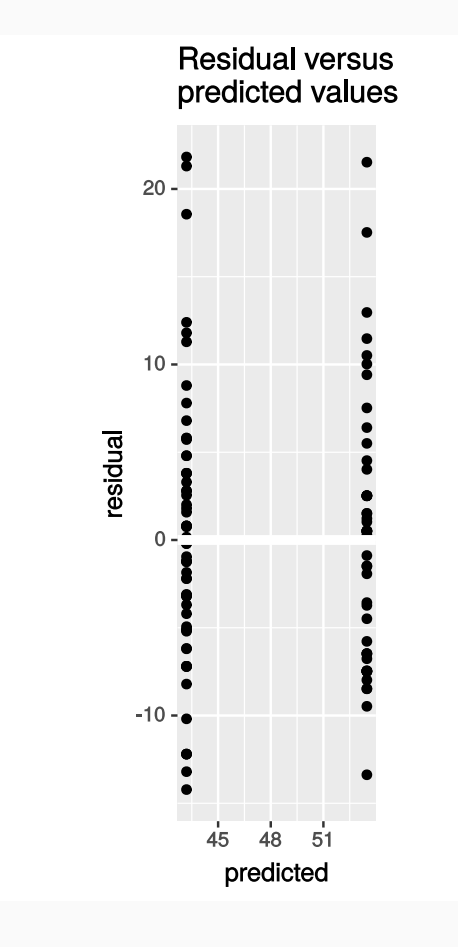

```
ggplot(mariokart_cond_model_df) +
geom_point(aes(pred, resid)) +
geom ref line(h = 0)
```
- The residual spread stays consistent, so that's good
- However, the long tails and this model's poor prediction ability are good enough reason to try and build a better model
- We can try building other univariate models with the other columns

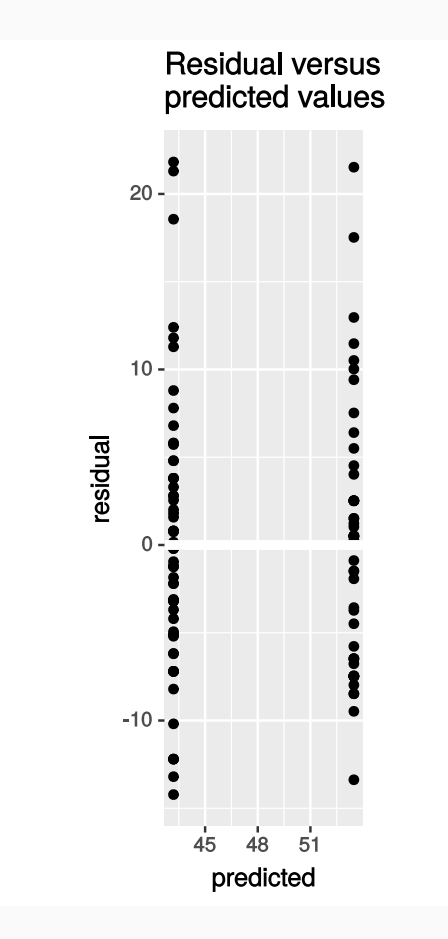

```
ggplot(mariokart_cond_model_df) +
geom_point(aes(pred, resid)) +
geom ref line(h = 0)
```
- The residual spread stays consistent, so that's good
- However, the long tails and this model's poor prediction ability are good enough reason to try and build a better model
- We can try building other univariate models with the other columns
- However, as we'll find out, it's better to train **multivariate** models on this dataset

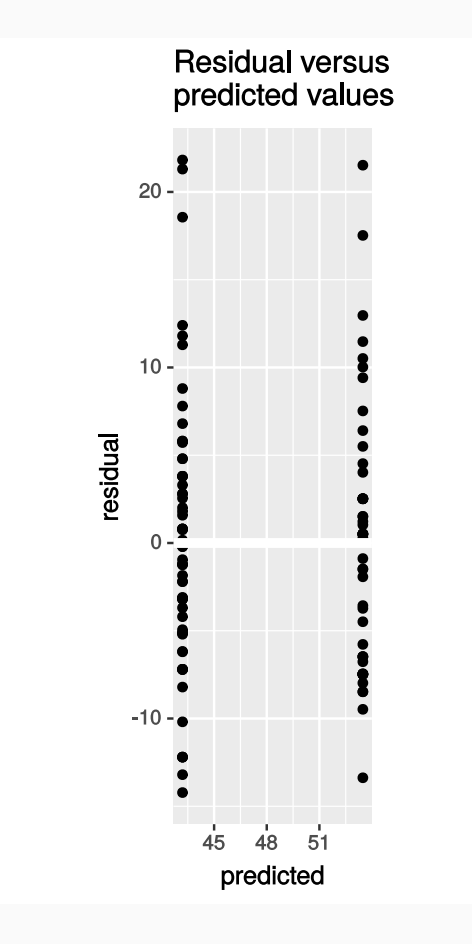

### **Credits**

modelr package examples using  $\sin$  data set adapted from content in chapters 23.2 and 23.3 of *R for Data [Science](http://r4ds.had.co.nz/)* by Hadley Wickham and Garrett Grolemund and made available under the CC [BY-NC-ND](http://creativecommons.org/licenses/by-nc-nd/3.0/us/) 3.0 license.

**Mario Kart data set source:** David M Diez, Christopher D Barr, and Mine Çetinkaya-Rundel. 2012. *openintro*: OpenIntro data sets and supplemental functions. <http://cran.r-project.org/web/packages/openintro>

Mario Kart example loosely adapted from content in chapters 6.1, 6.2, and 6.3 of the *Introductory Statistics with [Randomization](https://www.openintro.org/stat/textbook.php?stat_book=isrs) and Simulation* textbook by David M Diez, Christopher D Barr, and Mine [Çetinkaya-Rundel](http://spring18.cds101.com/doc/isrs_license.txt) and made available under the CC BY-NC-SA 3.0 Unported license.